# **BERNINA**<sup>C</sup>

# <span id="page-0-0"></span>Service Pack 1 für BERNINA Sticksoftware V6.0

26. März 2010

Diese Datei enthält Hinweise zum Service Pack 1 der mehrsprachigen BERNINA-Sticksoftware V6. Dieses Service Pack betrifft alle freigegebenen (und bereits installierten) Versionen der BERNINA V6.0 EditorPlus bzw. DesignerPlus. Im Gegensatz zu früheren Service Packs umfasst dieses Pack auch die Möglichkeit, eine deutschsprachige Version der Software zu installieren. Daher der relativ grosse Umfang des Downloads.

### **Inhaltsverzeichnis**

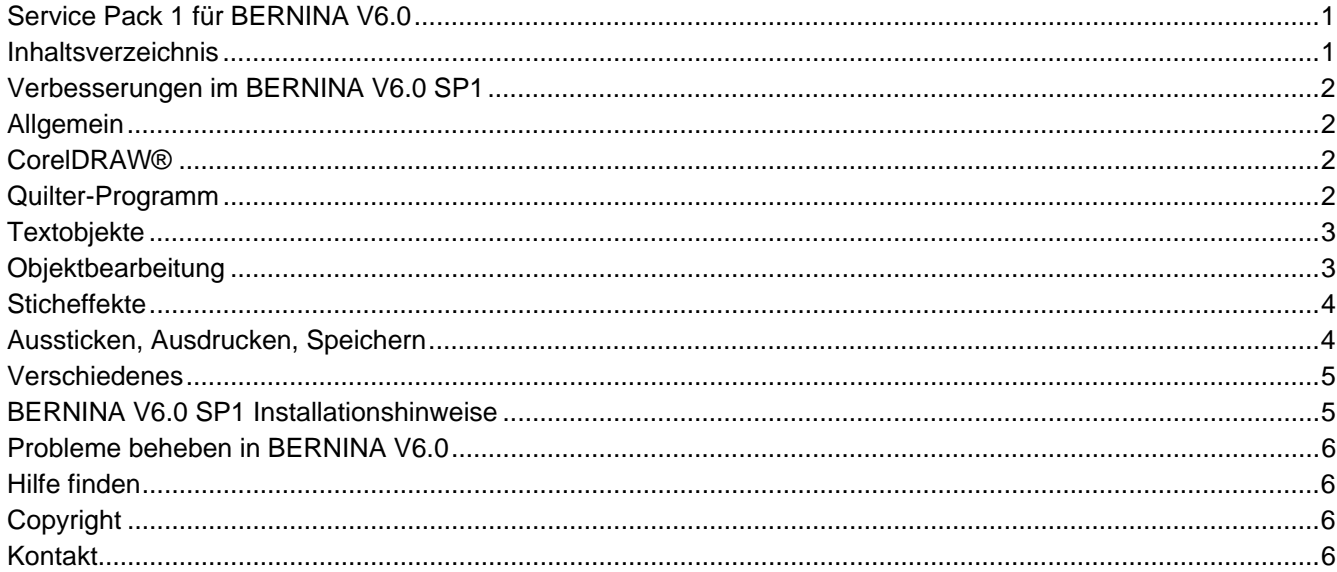

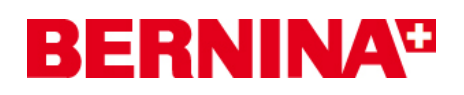

## <span id="page-1-0"></span>**Verbesserungen im BERNINA V6.0 SP1**

Das BERNINA V6.0 SP1 enthält folgende Verbesserungen und Fixes.

## *Allgemein*

### **Neueste Version des HASP Installers (V5.86)**

Mit diesem Service Pack wird der neueste HASP Installer (V5.86) installiert.

### **Programmabsturz bei Musterkonturen**

Bordüren konnten nicht in Musterkonturen verwendet werden. Wurde eine neu erstellte Bordüre als Standardmuster für eine Musterkontur verwendet, kamen Programmabstürze vor. Dieses Problem wurde behoben.

### **Bezeichnungen der verschiebbaren Funktionsleisten in der deutschen Software**

Die Bezeichnungen der verschiebbaren Funktionsleisten erschienen auf der deutschsprachigen Benutzeroberfläche nicht auf Deutsch. Dieses Problem wurde behoben.

### **Jumbo-Hoop Nr. 26 und Nr. 43 mit Raster**

Jumbo-Hoop Nr. 26 und Nr. 43 mit Raster sind nun verfügbar.

### *CorelDRAW®*

### **Menüteile von CorelDRAW® Essentials 4 auf der Arbeitsfläche Bild**

Menüteile des Programms CorelDRAW® Essentials 4 funktionierten nicht erwartungsgemäss auf der Arbeitsfläche Bild, wenn 150 DPI unter Windows Vista/7, DPI-Einstellungen, eingestellt waren. Dieses Problem wurde behoben.

### **CorelDRAW® beim Ändern der Sprache**

CorelDRAW® blieb beim Ändern von Deutsch auf Englisch in Englisch. Dieses Problem wurde behoben.

### **Wechsel zur Arbeitsfläche Bild mit CorelDRAW® X5**

Es war nicht möglich auf die Arbeitsfläche Bild zu wechseln, wenn CorelDRAW® X5 installiert war. Dieses Problem wurde behoben.

### *Quilter-Programm*

### **Quilt-Block-Editor auf Win 7**

Absturz des Quilter-Programms beim Versuch, den Quilt-Block-Editor auf Win 7 laufen zu lassen, wenn die BERNINA-Sticksoftware V6.0K über die BERNINA-Sticksoftware V6.0G installiert worden ist. Dieses Problem wurde behoben.

### **Absturz des Quilter-Programms beim Verwenden der Alt-Taste**

Absturz des Quilter-Programms, wenn die Alt-Taste + Mausklick verwendet wurde, um ein eingefügtes Objekt umzuwandeln. Dieses Problem wurde behoben.

### **Rhombenquilt im Layoutformat**

Das Rhombenquilt-Layoutformat ist jetzt mit anderen Standardwerten (X- und Y-Koordinaten) versehen. Dadurch erscheint das Rhombenlayout bei der Anwahl nicht auf der Spitze stehend.

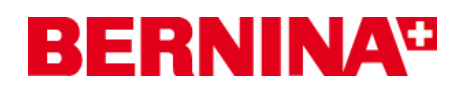

### <span id="page-2-0"></span>**Rollschnittanleitungen für Blöcke aus dem Blockarchiv**

Es besteht nun die Möglichkeit, Rollschnittanleitungen für Blöcke aus dem enthaltenen Blockarchiv auszudrucken.

### **Farbleiste im Blockeditor**

Die Blockeditor-Farbleiste kann nach dem Schliessen wieder "zugeschaltet" werden.

### **Quilt-Blockeditor im DesignerPlus**

Der Quilt-Blockeditor ist nun auch für den DesignerPlus erhältlich.

### **Kontrollpunkte zum Drehen und Schrägstellen**

Beim Drehen und Schrägstellen mittels der Kontrollpunkte im Quilter entstanden nicht immer die gewünschten Ergebnisse und sie verhielten sich anders als die gleichen Kontrollpunkte auf der Arbeitsfläche Stiche. Dieses Problem wurde behoben.

## *Textobjekte*

#### **Textgrundlinien beim Verkleinern/Vergrössern von gedrehten Textobjekten**

Wurden die Abstände zwischen den Buchstaben in Textobjekten in der Umformen-Funktion angepasst, konnte es vorkommen, dass die Grundlinie "unstabil" wurde, sobald das Objekt gedreht und dann vergrössert oder verkleinert wurde. Dieses Problem wurde behoben.

### **Vorschau von Alphabetzeichen**

Im Feld zum Zusammenstellen von Schriftzeichen aus Alphabeten erscheinen die Zeichen in der Vorschau nun ganz.

### *Objektbearbeitung*

### **Horizontale und vertikale Ausrichtungsfunktionen**

Die Ausrichten-Funktionsleiste bietet nun zwei neue Funktionen: Gleichmässiges Aufteilen horizontal und vertikal.

#### **"Gesperrte" Objekte**

Die Eigenschaft "gesperrt" wird nun zusammen mit einem Motiv gespeichert und ist beim erneuten Öffnen aktiv.

#### **Start- und Endcursor in der Stickansicht**

Die Start- und Endcursor erscheinen in der der Stickansicht nicht mehr.

#### **Vertikales Scrollen des Motivfensters**

Es ist nun möglich, das Motivfenster mit "Alt" + Mausrad vertikal durchzugehen. Gleich wie bereits auf der Arbeitsfläche Bild möglich.

#### **Markieren mehrerer Umformenpunkte mit der Umschalttaste + Klick**

Die Möglichkeit, mit der Umschalttaste + Mausklick mehrere Umformenpunkte zu markieren, wurde aus der Artista V4 wieder übernommen. Die Möglichkeiten sind nun auch in der Bedienungsanleitung beschrieben.

# **BERNINA<sup>G</sup>**

## <span id="page-3-0"></span>*Sticheffekte*

### **Kontur mit dem Blockdigitalisierer**

"Konturstich" kann nur noch gewählt werden, wenn der Blockdigitalisierer aktiviert ist.

### **Morphing-Effekt**

Morphing-Effekte sind nur noch in einem vordefinierten Bereich einsetzbar. Damit soll möglichst vermieden werden, dass unschöne Stickergebnisse produziert werden.

### **Nicht ausgestickte Objekte beim Anwenden der Wellen-Effekt-Funktion**

Einfache Objekte wurden nach dem Anwenden der Welleneffekt-Funktion nicht ausgestickt. Dieses Problem wurde behoben.

### **"Automatische Unterlage" zusammen mit "Farben mischen"**

"Unterlage" wird nun beim Anwenden von "Farben mischen" automatisch ausgeschaltet.

### **"Stempel" zusammen mit Satinstich in der Stickansicht**

Lange Zwischenstiche bei Reliefstempeln mit Satinstich sind nun in der Stickansicht sichtbar.

### **Breite Satinstiche in der Stickansicht**

Breite Satinstichbereiche (Zwischenstiche über 3mm) sind nun in der Stickansicht sichtbar.

### **Pariserstich-Versatz unter "Erweitertes Applizieren"**

Wurde eine Kontur mit Pariserstich und aktiviertem Versatz erstellt, dann diese Kontur für die Erstellung eines Objekts unter "Erweitertes Applizieren" verwendet, wurde die Versatz-Einstellung nicht beachtet. Die Platzierung auf dem Stoff erfolgte, als wäre kein Versatzwert eingestellt. Die Versatzeinstellung wurde nun so korrigiert, dass sie sich wie in der V5-Software verhält.

# *Aussticken, Ausdrucken, Speichern*

### **Neuester Stand von EConPC und ADX**

Das Service Pack enthält die neuesten Treiber für EConPC un ADX.

### **Ausdrucken von markierten Objekten aus der Druckvorschau**

Die Einstellung "Ausdrucken von markierten Objekten" in der Druckvorschau erschien immer abgeblendet (als inaktiv), auch wenn Objekte markiert waren. Dieses Problem wurde behoben.

### **Speichern als ART-V3-Datei**

Dateien können nun als .ART-V3-Dateien gespeichert werden.

# **BERNINA<sup>T</sup>**

### <span id="page-4-0"></span>*Verschiedenes*

### **Anzeige des Motivnamens auf der verschiebbaren Farbreihenfolge-Leiste**

Auf der Farbreihenfolge-Leiste wurde der falsche Motivdateiname angezeigt. Dieses Problem wurde behoben.

#### **Stickrahmen mittels Anklicken-und-Ziehen hinzufügen**

Stickrahmen lassen sich nun per Anklicken-und-Ziehen in der Funktion Rahmenlayout hinzufügen.

### **Verstellbare Dreifachkonturlängen an Objekten**

Die Stichlänge von Dreifachkonturen an Objekten kann nun verändert werden.

#### **Füllstichtypen beim Digitalisieren**

Bei der Verwendung von Digitalisierfunktionen können nur noch effektiv verwendbare Füllstichtypen gewählt werden.

### **Raupenabstand bei Knopflöchern**

Hat man bisher den Raupenabstand eine Knopflochs geändert, wurde nur der Abstand zwischen den beiden Raupen geändert, die Knopflochenden blieben gleich. Dies spielt bei normal dickem Faden keine Rolle, macht aber einen Unterschied, wenn ein dickerer Faden verwendet wird. Die Endabstände können nun auch geändert werden, falls nötig. Die Abstände an beiden Raupenenden von Knopflöchern können wo erforderlich, geändert werden.

### **"Dimmen" von Vektoren (Linien) auf der Arbeitsfläche Stiche**

Auf der Arbeitsfläche Stiche können nun Vektorbilder gleich wie Bitmapbilder abgeblendet werden.

### **Enthaltene Dateien für das Tutorial "Automatisch Digitalisieren"**

Es sind nun die richtigen Dateien für das Tutorial "Automatisch Digitalisieren" enthalten.

# **BERNINA V6.0 SP1 Installationshinweise**

Das Installationsprogramm BERNINA V6.0 Service Pack 1 kann via Internetdownload oder ab CD geladen werden. Es funktioniert folgendermassen:

- 1. Es sucht nach dem aktuell installierten BERNINA V6.0 Produkt. Wird keine unterstützte Version der Software gefunden, erscheint eine Fehlermeldung.
- 2. Das gefundene BERNINA V6.0 Produkt erhält nun das entsprechende Update wie folgt (In-field update):

a) Dateien der bestehenden Installation werden durch die nötigen Dateien des Updates ersetzt.

b) Der bestehenden Installation werden neue Dateien hinzugefügt.

**Hinweis**: BERNINA V6.0 SP1 kann nur auf folgenden bestehenden Systemen installiert werden:

V6.0G 26 Jun 2009 (51-6723) V6.0K 23 Nov 2009 (71-6767)

**Achtung**: Wird das Service Pack auf eine andere Version der BERNINA-Software installiert, kann dies unbekannte Probleme verursachen und die Software funktioniert eventuell nicht mehr richtig.

# **BERNINA<sup>T</sup>**

## <span id="page-5-0"></span>**Probleme beheben in BERNINA V6.0**

Tauchen Probleme auf, schlagen Sie in folgenden Unterlagen nach Hilfe nach:

- Benutzerhandbuch BERNINA V6.0: Hilfe > Online-Benutzerhandbuch (oder gedruckte Version)
- BERNINA V6.0 Online-Hilfe: Hilfe > Hilfethemen.
- Windows Online-Hilfe: Start > Hilfe
- Windows-Handbuch
- Unterlagen und Dokumentation Ihrer Hardware.

### **Hilfe finden**

Können Sie ein aufgetretenes Problem nicht beheben, kontaktieren Sie Ihr BERNINA-Fachgeschäft. Vor dem Anfordern von Hilfe prüfen Sie jedoch, ob Ihr PC die Systemanforderungen erfüllt, und schlagen Sie im Kapitel "Probleme beheben" im Online-Handbuch nach.

# **Copyright**

Copyright 1992-2010 by Wilcom Pty. Ltd. Alle Rechte vorbehalten. Das vorliegende Handbuch sowie die beiliegende Software oder Teile aus beiden dürfen weder kopiert noch auf irgendeine andere Weise vervielfältigt, übertragen oder anderweitig verbreitet werden. Weiter dürfen keine Teile daraus in Datenbanken gespeichert oder in irgendeiner Form, elektronisch, fotomechanisch, magnetisch, manuell oder auf eine andere Weise gespeichert oder übertragen werden. Keine Teile daraus dürfen Dritten zugänglich gemacht werden ohne ausdrückliche schriftliche Genehmigung durch:

 Wilcom Pty Ltd. (A.B.N. 62 062 621 943) 146-156 Wyndham Street, Alexandria (Sydney) New South Wales, 2015, Australia PO Box 581, Alexandria, 1435

Teile der Bildtechnologie dieses Produkts sind urheberrechtlich geschützt (Copyrights by AccuSoft Corporation).

Der in diesem Produkt verwendete EPS File Import/Export Converter ist urheberrechtlich geschützt (Copyright by Access Softek, Inc.).

### **Kontakt**

Sollten Fragen auftauchen, wenden Sie sich bitte an Ihr BERNINA-Fachgeschäft oder an BERNINA International AG. CH-8266 Steckborn/Switzerland. Tel: (41) 52-762 11 11 Fax: (41) 52-762 16 11 Internet: www.bernina.com